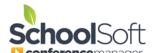

For access to detailed information regarding the use of the Conference Manager, please refer to the System Admin Guide in the found in the HELP CENTER.

## How to Export Conference Bookings to a Data File

Applies to: 
☐Standalone Conference Manager System Admin and Office Admin
☐PowerSchool Conference Manager System Admin and Office Admin

When conducting a detailed analysis of parent-teacher conferences, a system administrator can extract a data file which can opened in Microsoft Excel. You can download this data file by clicking the EXPORT CONFERENCES link located on the MAIN tab as shown below. Once downloaded, the data can be analyzed and worked using Excel. It is important to note that the data file is available for download up to 2 months following the end of parent conferences or as long as the conference round remains current, whichever occurs first.

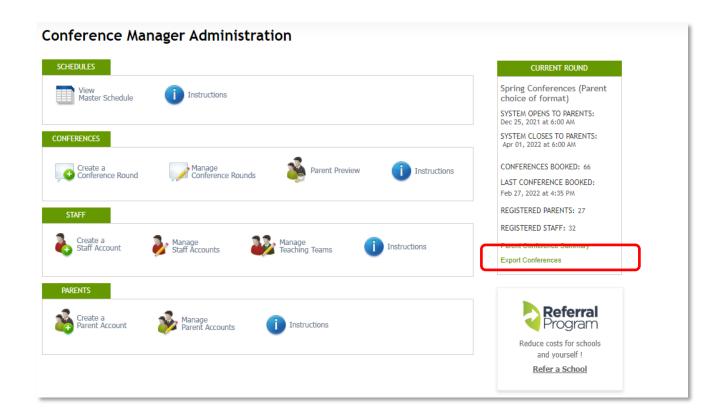